KOSA TOWN

**こうさ情報たしかめーる**

「こうさ情報たしかめーる」は、町民の皆さまの携帯電話やパソコンの メール機能を活用し、生活に役立つ様々な情報を迅速かつ正確にお知 らせするシステムです。

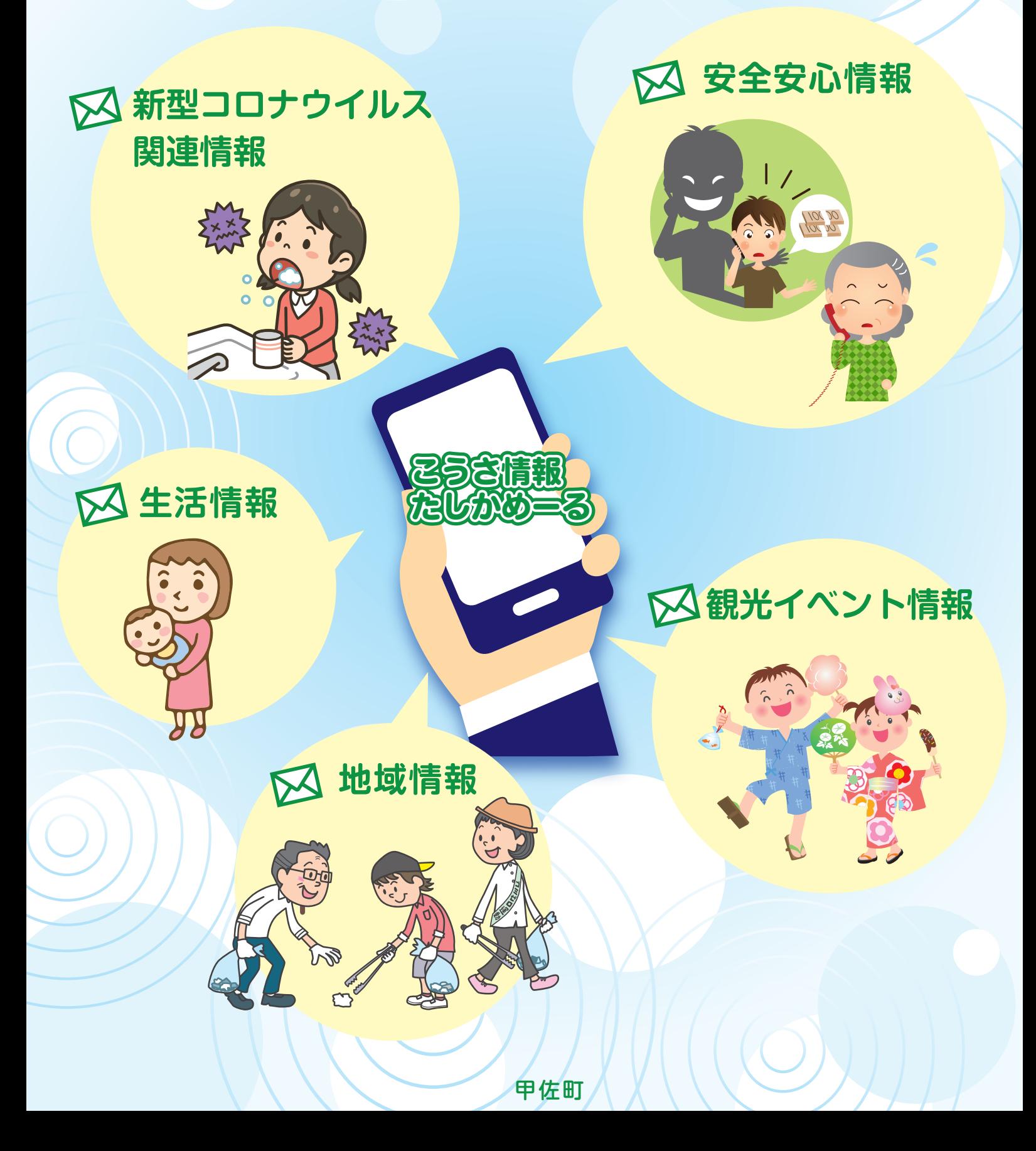

## こうさ情報たしかめーる 登録のしかた 「あんしんメール」アプリでの登録方法 スマートフォンのアプリで登録・受信ができます!メールアドレス不要!ドメイン指定受信設定不要! ⑤ 「QRコードを読み取り」ボタンをタップし、 登録用空メールアドレスQRコードを読み取る または、登録用空メールアドレス (kosamail@gw.ansin-anzen.jp)を入力し、 「グループに登録」ボタンをタップ Android 版 こうさ情報たしかめーる 登録用空メールアドレス QR コード ①「あんしんメール」アプリ(無料)をインストール Android 版 iPhone 版<br>※アプリインストールによる個人情報の収集等は一切ありません 回避者 ② 「あんしんメール」アプリを起動 ③ 「新規登録」ボタンを起動 ④ 画面右上の「追加」をタップ スマートフォン利用者のみ対象 ※ アプリインストールによる個人情報の収集等は一切ありません。 <推奨 OS> ① Android5 以降(2014 年に公開) ②iOS9 以降(2015 年に公開) ※上記以前のバージョンは非対応 「あんしんメール」アプリでの登録とメールアドレスでの登録の2通りあります。

⑥ 必要事項にチェックを入れ「登録」ボタンをタップ

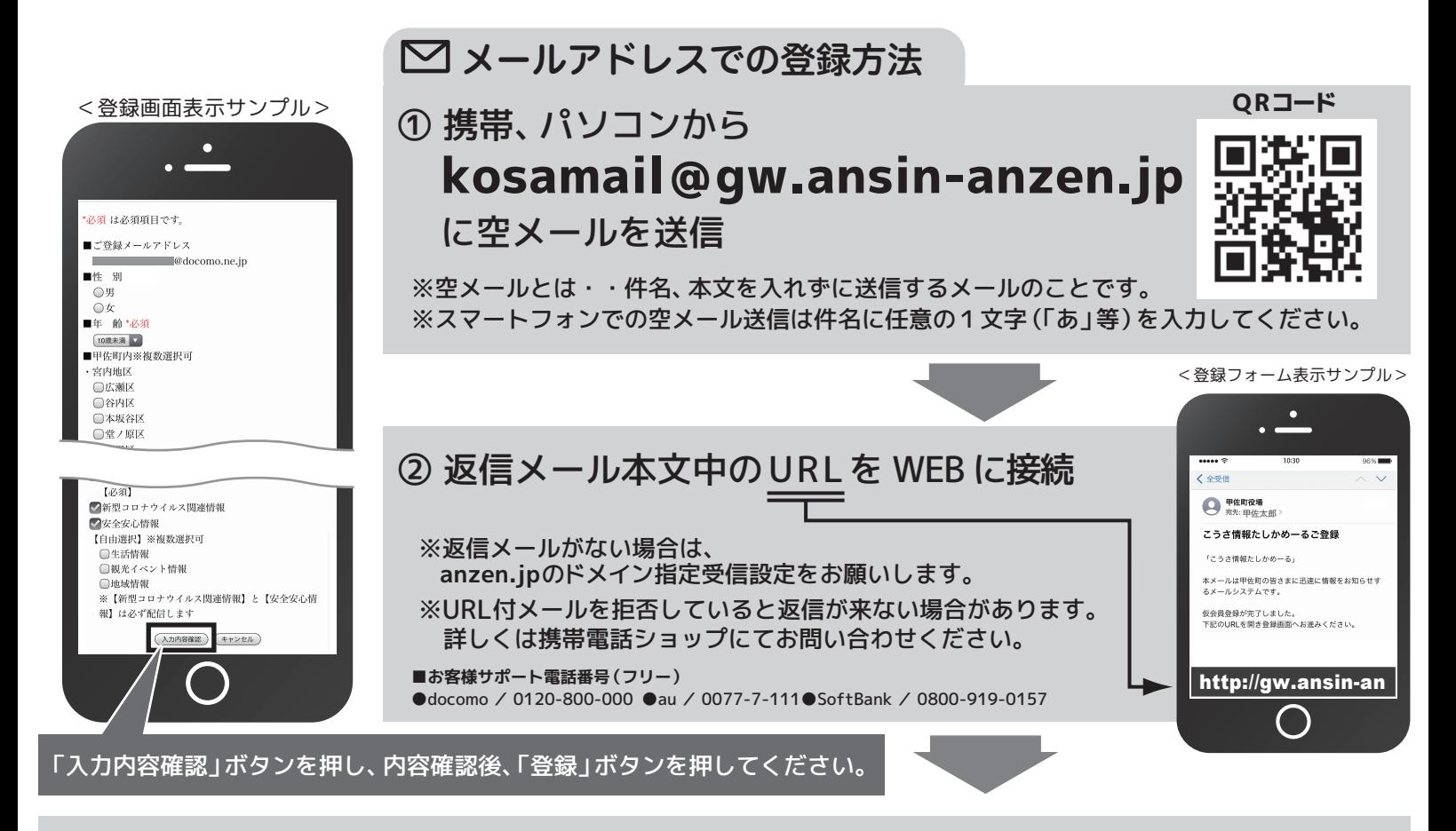

③ 「本登録画面へ」ボタンをクリックし、 **出てきた画面の登録項目を入力し** 入力内容確認後、最後に「登録」ボタンを選択